## Sicil Kartı Ödeme ve Kesinti Bilgileri

Sicil Kartı içinde Ödeme Kesinti Bilgilerinin tanımlanması ve puantaj kartına otomatik aktarılması için aşağıdaki işl em adımları takip edilir. Sicil kartı ödeme ve kesinti bilgileri hakkında ayrıntılı bilgiye bu dokümandan ulaşılır.

Sicil Kartı> F9>Ödeme ve Kesinti Bilgileri seçeneği ile personele yapılan sosyal yardım, ek ödeme ve ek kesinti tu tarları sicil kartı üzerinden kaydedilebilir ve bu tutarlar puantaj kartına otomatik olarak getirilebilir.

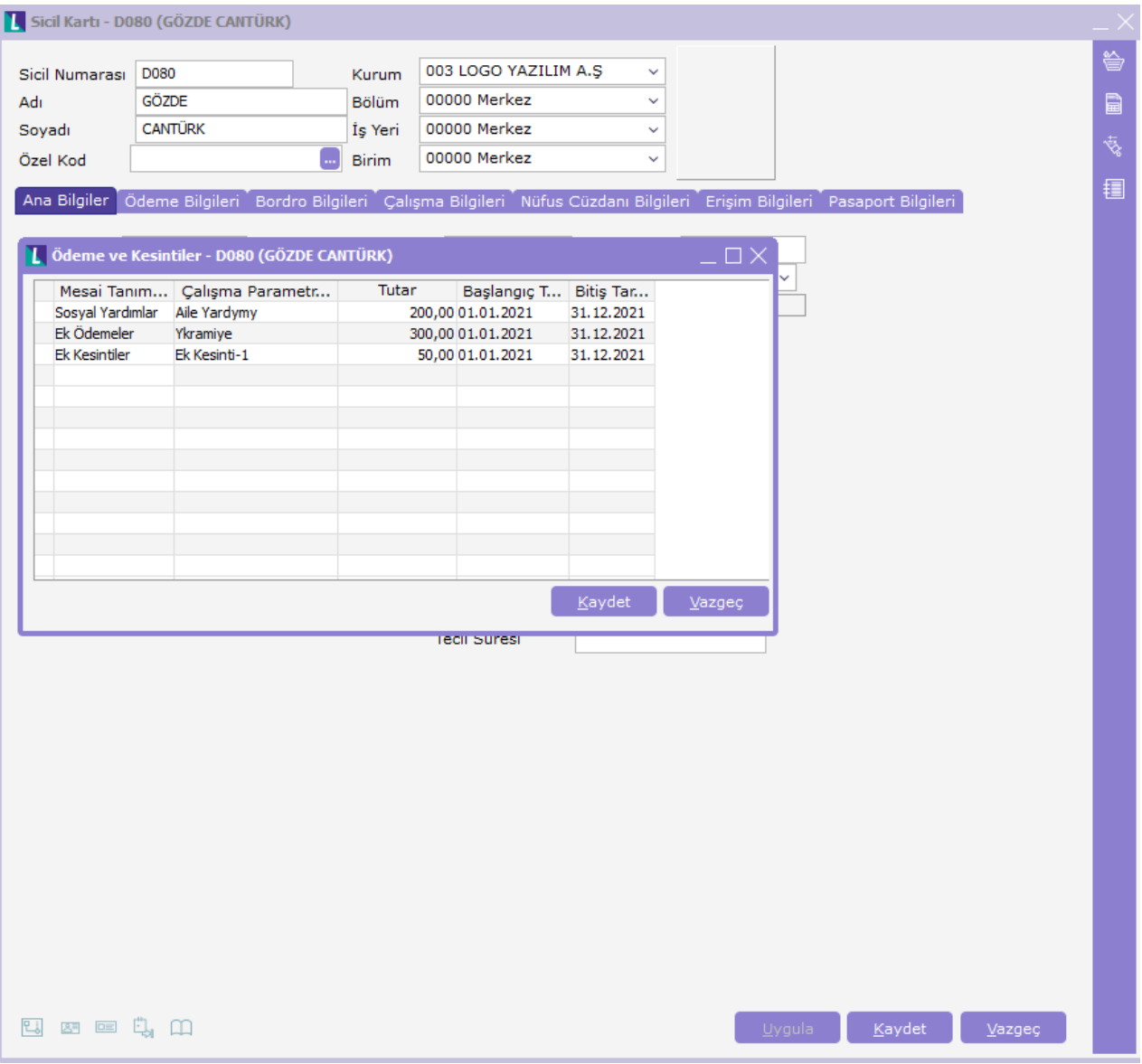

Sicil Kartı içinde F9> Ödeme Kesinti Bilgileri ekranında aşağıdaki bilgiler yer alır.

Mesai Tanım Tipi: Yapılan ödeme ya da kesintinin belirlendiği alandır. Mesai tanımı tipi alan seçenekleri; Sosyal Y ardımlar, Ek Ödemeler ve Ek kesintilerdir.

İlgili ödeme ya da kesinti seçilmelidir.

Çalışma Parametresi: Yapılan sosyal yardım, ek ödeme ya da ek kesinti çalışma parametresinin seçildiği alandır. Üç noktaya tıklandığında, seçilen mesai tipi tanımına ait çalışma parametreleri listelenir.

Tutar: Sosyal yardım, ek ödeme ya da ek kesinti tutarının belirtildiği alandır.

Başlangıç Tarihi: Yapılan sosyal yardım, ek ödeme ya da kesintinin başlangıç tarihidir.

Bitiş Tarihi: Yapılan sosyal yardım ek ödeme ya da kesintinin bitiş tarihidir.

Kaydet düğmesi tıklanarak sicil kartı bazında bilgiler kaydedilir.

Sicil kartı içinde kaydedilen sosyal yardım, ek ödeme ve kesinti bilgilerinin puantaj kartına otomatik olarak getirilebilmesi için puantaj ön değeri tanımında ödeme kesinti bilgileri ekranında kullanılan parametreler artı + ol arak seçilip formül alanında P307 ([P\_Sicil Ödeme Kesinti Tutarı]) formülü kullanılmalıdır.

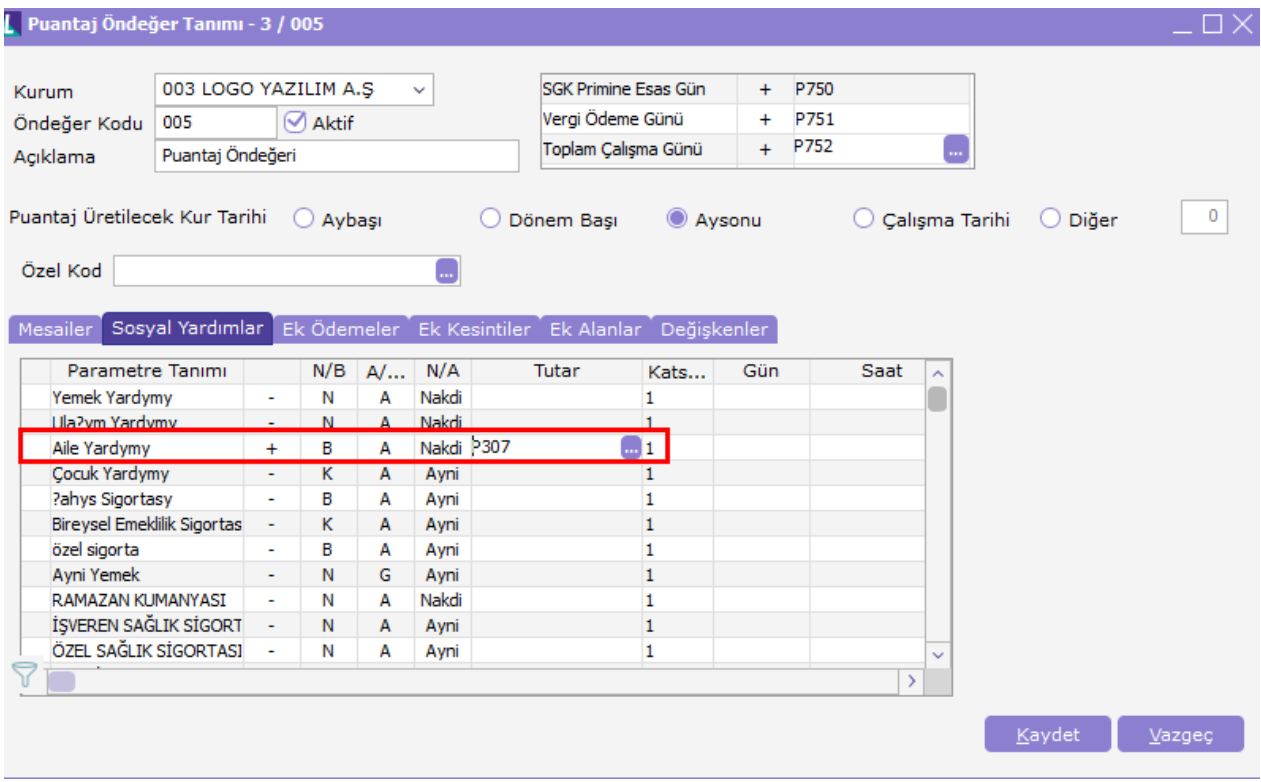

İlgili puantaj ön değeri kullanılarak oluşturulan puantaj kartlarına, sicil kartı içerisinde tanımlanan ödeme kesinti tutarları otomatik olarak yansıtılır.

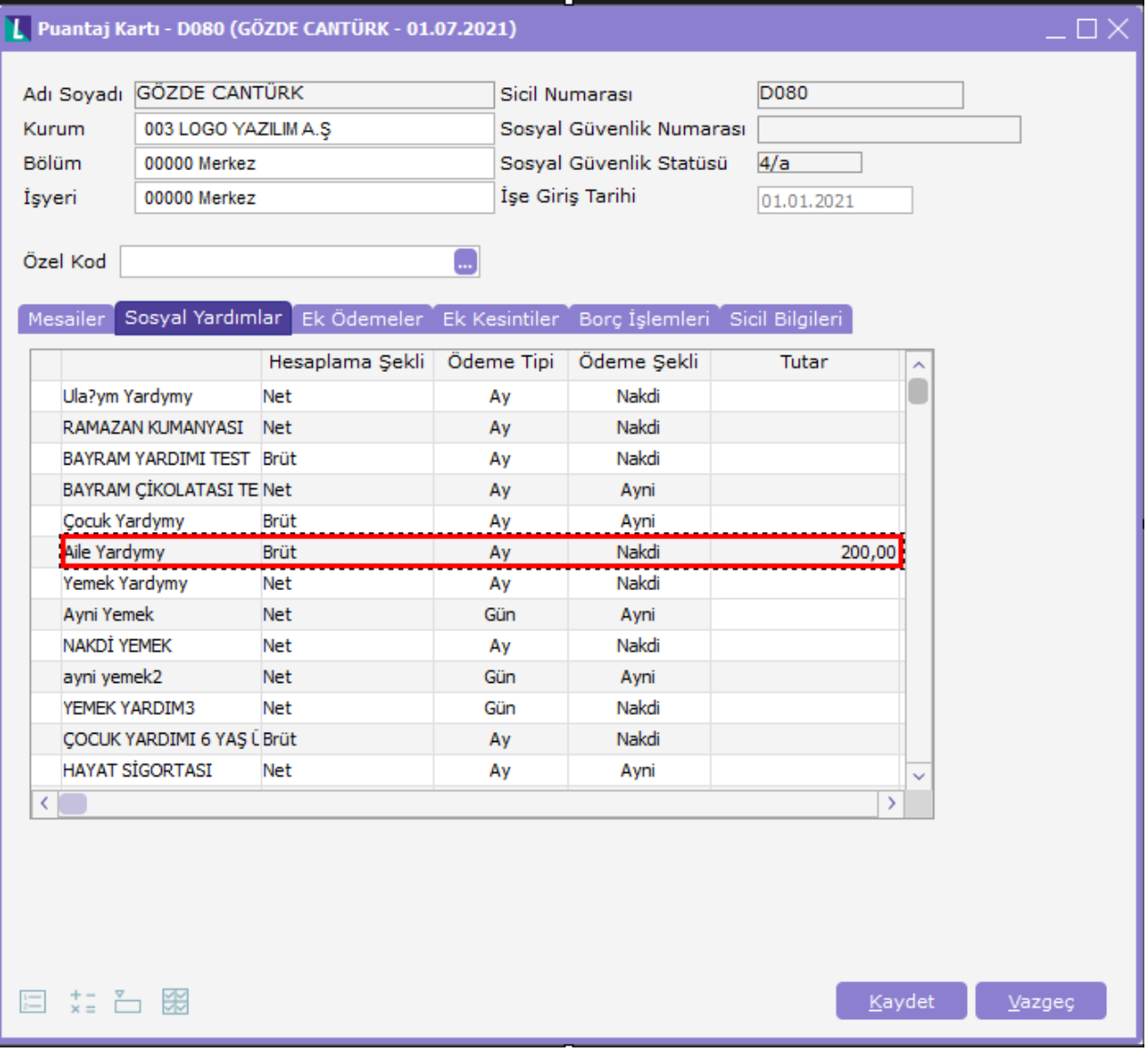